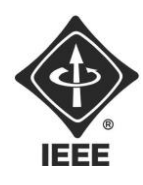

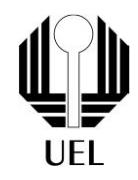

Danilo Kotaka Marana (danilo.kotaka.maran[a@uel.br\)](mailto:danilo.kotaka.marana@uel.br) Anuar Bulaty Tauil (anuar.bulaty.tauil@uel.br) Laura Tamarozzi (laura.tamarozzi@uel.br) Kaio Felipe da Silva[\(kaio.felipsszz@](mailto:kaio.felipsszz@uel.br)uel.br)

**RELATÓRIO FINAL:**

Projeto Jogo: Pedra, Papel, Tesoura, Lagarto, Spock

Londrina 2023

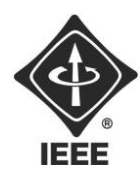

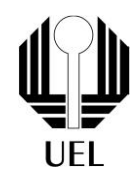

Danilo Kotaka Marana Anuar Bulaty Tauil Laura Tamarozzi Kaio Felipe da Silva

### **RELATÓRIO FINAL:**

Projeto Jogo Pedra, Papel, Tesoura, Lagarto, Spock

Relatório apresentado ao Ramo Estudantil IEEE da Universidade Estadual de Londrina.

**Diretor de Projetos:** Nathan Andreani Netzel **Gestores de Projetos**: Daniel Tresse Dourado, Levi Monteiro dos Santos

> Londrina 2023

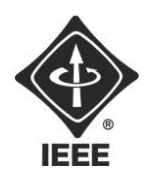

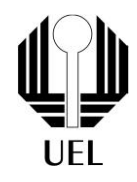

MARANA, Danilo Kotaka. TAUIL, Anuar Bulaty. TAMAROZZI, Laura. Silva, Kaio. **Relatório Final**: Projeto Jogo Pedra, Papel, Tesoura, Lagarto, Spock. 2023. 45 folhas. Relatório apresentado ao Ramo Estudantil IEEE da Universidade Estadual de Londrina, Londrina, 2023.

#### **RESUMO**

O projeto do jogo Pedra, Papel, Tesoura, Lagarto, Spock foi retirado da famosa série The Big Bang Theory (Big Bang : A Teoria). Basicamente, cada opção possui duas maneiras de ganhar ou perder. O objetivo central do trabalho é automatizar um jogo conhecido e também deixá-lo mais interessante com o acréscimo das outras 2 figuras (o Lagarto e o Spock). Para isso foi utilizada a linguagem Python, com funções de botões, "if-else" entre outras operações como "pygame.display" para configuração da parte visual do programa. A partir disso, obtivemos um programa de jogo com cartas, sendo as cartas as opções, e opção para jogar contra bot ou outro jogador.

**Palavras-chave:** Pedra, papel, tesoura, lagarto, Spock, Jokenpo, Python, programação, fluxograma.

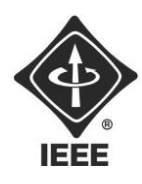

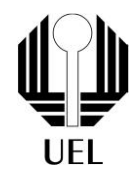

#### **SUMÁRIO**

### **Sumário**

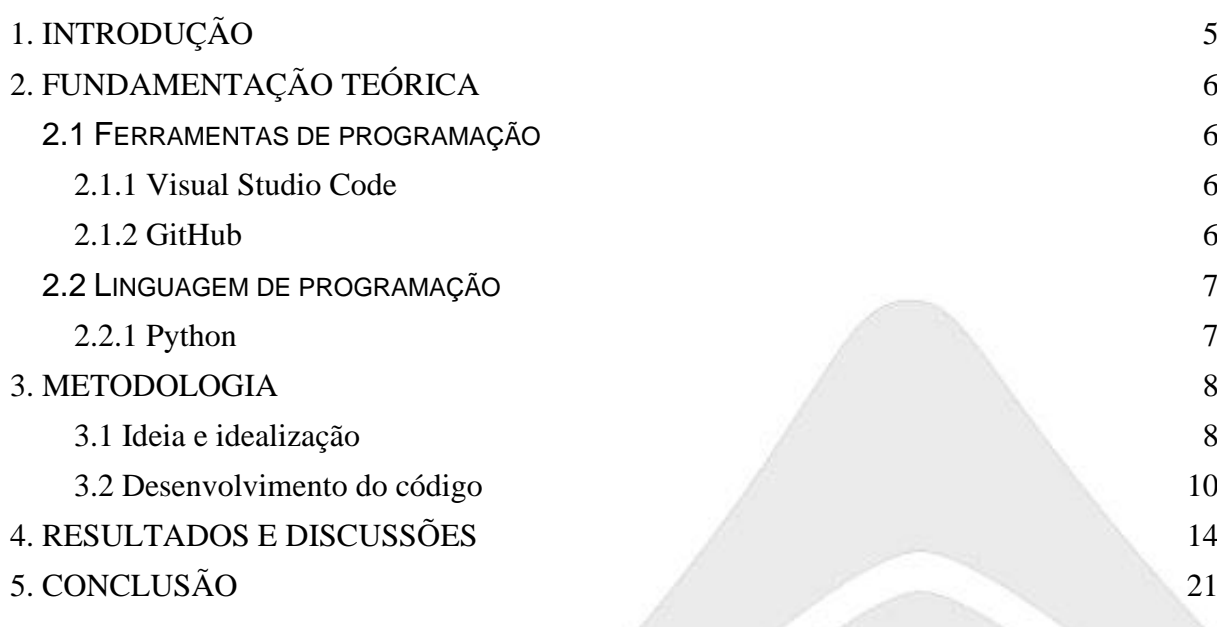

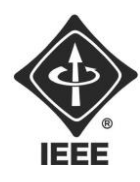

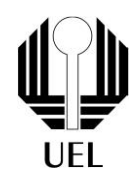

### <span id="page-4-0"></span>**1. INTRODUÇÃO**

Este projeto, tem como principal objetivo o desenvolvimento de um programa que imita o jogo "Pedra, Papel, Tesoura, Lagarto, Spock", da série "The Big Bang Theory", de uma maneira intuitiva, através de uma lógica de programação, onde seja possível jogar contra um computador ou contra outro jogador.

Este jogo funciona como um Pedra, papel e tesoura, porém com um adicional de dois elementos: o "Lagarto" e o "Spock". Funcionando da seguinte maneira: a tesoura corta o papel, o papel cobre a pedra, a pedra esmaga o lagarto, o lagarto envenena o Spock, o Spock quebra a tesoura, a tesoura decapita o lagarto, o lagarto come o papel, o papel refuta o Spock, o Spock vaporiza a pedra e a pedra amassa a tesoura. Ou seja, cada figura possui duas maneiras de perder e duas de ganhar, e caso a mesma figura seja repetida, é declarado empate.

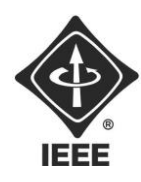

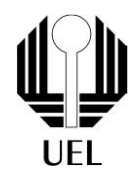

### <span id="page-5-0"></span>**2. FUNDAMENTAÇÃO TEÓRICA**

<span id="page-5-1"></span>**2.1** FERRAMENTAS DE PROGRAMAÇÃO

<span id="page-5-2"></span>**2.1.1** Visual Studio Code

O Visual Studio Code, frequentemente chamado de VS Code, é um ambiente de desenvolvimento integrado (IDE) amplamente utilizado, desenvolvido pela Microsoft. Este software de código aberto é gratuito e está disponível para Windows, macOS e Linux, tornando-o acessível a uma ampla gama de desenvolvedores. Ele oferece uma série de recursos poderosos, como edição de texto avançada, realce de sintaxe, formatação automática e pesquisa de texto, tornando a escrita de código mais eficiente.

Uma característica marcante do VS Code é sua extensibilidade. Ele suporta uma vasta biblioteca de extensões que podem ser instaladas para adicionar funcionalidades específicas, como suporte a várias linguagens de programação, integração Git, ferramentas de depuração avançadas e muito mais. Além disso, o software possui um terminal integrado que permite aos desenvolvedores executar comandos diretamente dentro do ambiente de desenvolvimento.

O VS Code é amplamente reconhecido por sua integração Git integrada, tornando o controle de versão e a colaboração em projetos de desenvolvimento mais convenientes. A ferramenta também oferece uma comunidade de usuários ativa que contribui com extensões, temas e recursos adicionais, o que aumenta ainda mais sua utilidade.

<span id="page-5-3"></span>**2.1.2** GitHub

O GitHub é uma plataforma de hospedagem de código-fonte e colaboração essencial para desenvolvedores e equipes de desenvolvimento de software. Utilizando o sistema de controle de versão Git, o GitHub permite que os projetos sejam organizados em repositórios, onde os arquivos e o histórico de alterações são armazenados. Esses repositórios podem ser públicos, visíveis para todos, ou privados, acessíveis apenas para colaboradores autorizados.

Um dos principais benefícios do GitHub é facilitar a colaboração em projetos de software. Ele oferece recursos como rastreamento de problemas, solicitações de pull para revisão de código, wikis para documentação e discussões em torno do

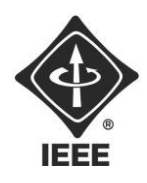

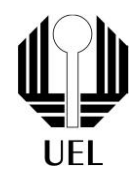

código-fonte. Isso torna a colaboração entre desenvolvedores eficiente e transparente, mesmo quando as equipes estão distribuídas geograficamente.

A plataforma também suporta integração contínua (CI), permitindo que os desenvolvedores configurem pipelines de CI/CD para automatizar a compilação, teste e implantação de seu código quando alterações são feitas. Além disso, o GitHub é uma comunidade global de desenvolvedores, promovendo o compartilhamento de conhecimento e a colaboração.

Empresas e organizações também adotaram amplamente o GitHub para gerenciar projetos de software, revisar código e colaborar em equipe. A plataforma oferece recursos de segurança, como verificação de vulnerabilidades em código-fonte e autenticação de dois fatores (2FA), garantindo a proteção dos repositórios.

#### <span id="page-6-1"></span><span id="page-6-0"></span>**2.2** LINGUAGEM DE PROGRAMAÇÃO

**2.2.1** Python

Python é uma linguagem de programação de alto nível que se destaca por sua sintaxe simples e legível. Ela é amplamente utilizada em uma variedade de domínios de programação, desde desenvolvimento web até ciência de dados e automação de tarefas. Uma das características distintivas do Python é o fato de ser uma linguagem interpretada, o que significa que o código pode ser executado diretamente, sem a necessidade de compilação prévia. Isso torna o desenvolvimento e a depuração de programas mais rápidos e flexíveis.

Outra característica importante do Python é sua tipagem dinâmica, o que significa que você não precisa declarar explicitamente o tipo de uma variável; o Python cuida disso automaticamente durante a execução do programa. Isso torna o código mais flexível, mas requer atenção aos tipos de dados em uso.

Python é uma linguagem orientada a objetos, o que significa que você pode criar e manipular objetos e classes. Isso facilita a organização e a estruturação do código, especialmente em projetos maiores. Além disso, Python possui uma vasta coleção de bibliotecas e módulos que tornam a programação mais eficiente e simplificam tarefas comuns.

A comunidade Python é ativa e solidária, com uma abundância de recursos de aprendizado, documentação e suporte online. A linguagem é multiplataforma, o que significa que você pode executá-la em várias plataformas, incluindo Windows, macOS e Linux, sem grandes problemas de compatibilidade.

Para tarefas mais simples, Python é frequentemente usado para escrever scripts de automação, manipulação de arquivos e processamento de texto. Uma característica notável é a compreensão de listas, que oferece uma sintaxe concisa para criar e manipular listas, tornando o código mais legível e eficiente.

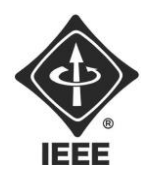

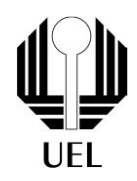

### <span id="page-7-0"></span>**3. METODOLOGIA**

#### **3.1** Ideia e idealização

Atrelado à apresentação do projeto, iniciou-se a busca por ideias e referências a serem usadas como base para idealização e desenvolvimento do programa. Durante a procura, foi encontrado um projeto do jogo de cartas Blackjack, produzido utilizando a linguagem Python, juntamente com a biblioteca Pygame.

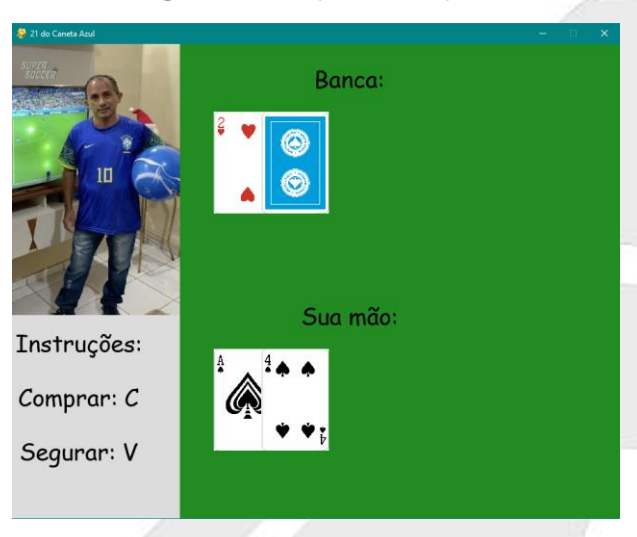

**Figura 1** - Projeto Blackjack.

#### **Fonte:** Autoria própria

Apesar de propostas diferentes, na figura **1** podemos observar traços que inspiraram no decorrer da aplicação, principalmente a ideia de replicar o pedra, papel e tesoura como um jogo de cartas. A partir disso, utilizando o editor gráfico, Figma, montou-se o primeiro esboço que seria usado como base para a construção do programa, e também o layout final.

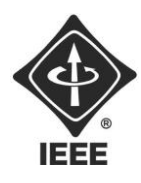

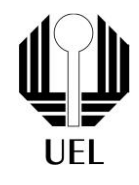

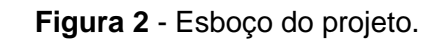

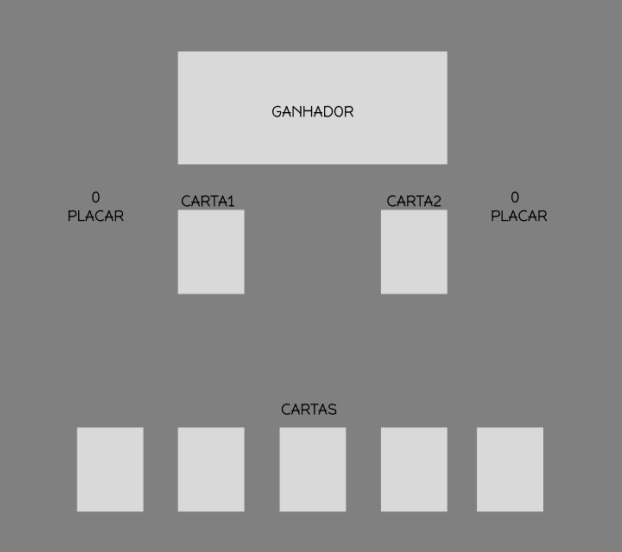

**Fonte:** Autoria própria.

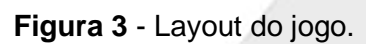

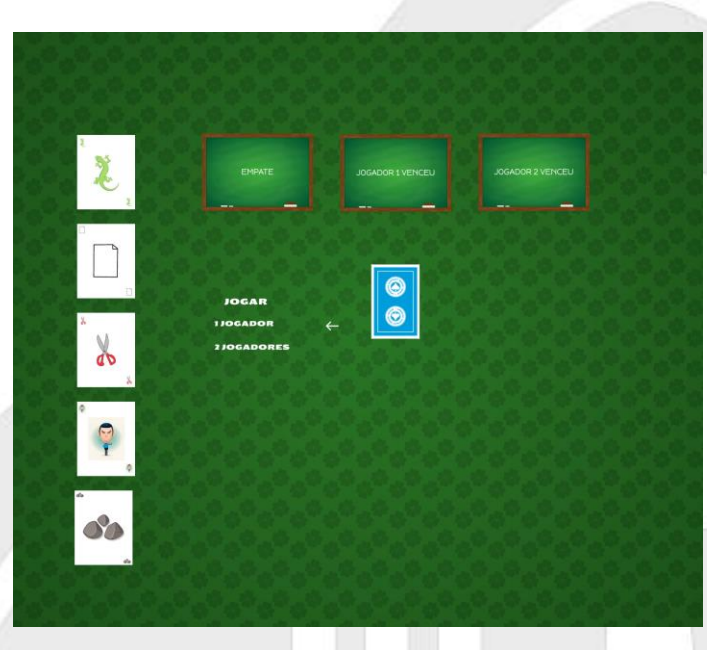

**Fonte:** Autoria própria.

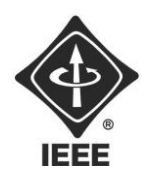

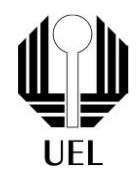

com as imagens **2** e **3**, visualiza-se a base do projeto propriamente dita. Com o decorrer do trabalho conseguimos perceber uma grande semelhança entre o esboço inicial e o resultado obtido com a finalização do projeto.

#### **3.2** Desenvolvimento do código

A partir do esboço, introduziu-se uma rápida curva de aprendizagem acerca da linguagem Python e da biblioteca Pygame, posteriormente se deu início ao desenvolvimento das primeiras linhas de código do programa, usando principalmente a documentação da própria biblioteca Pygame.

#### **Figura 4** - Códigos.

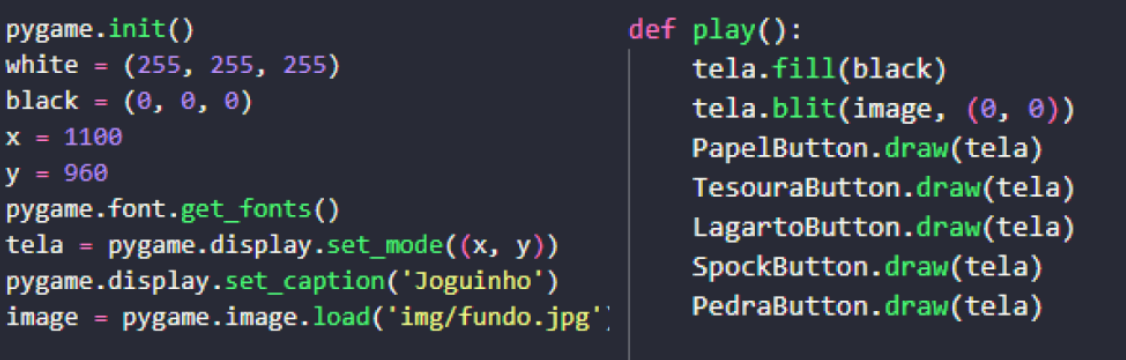

**Fonte** - O próprio autor.

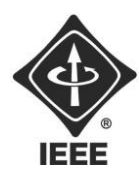

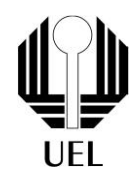

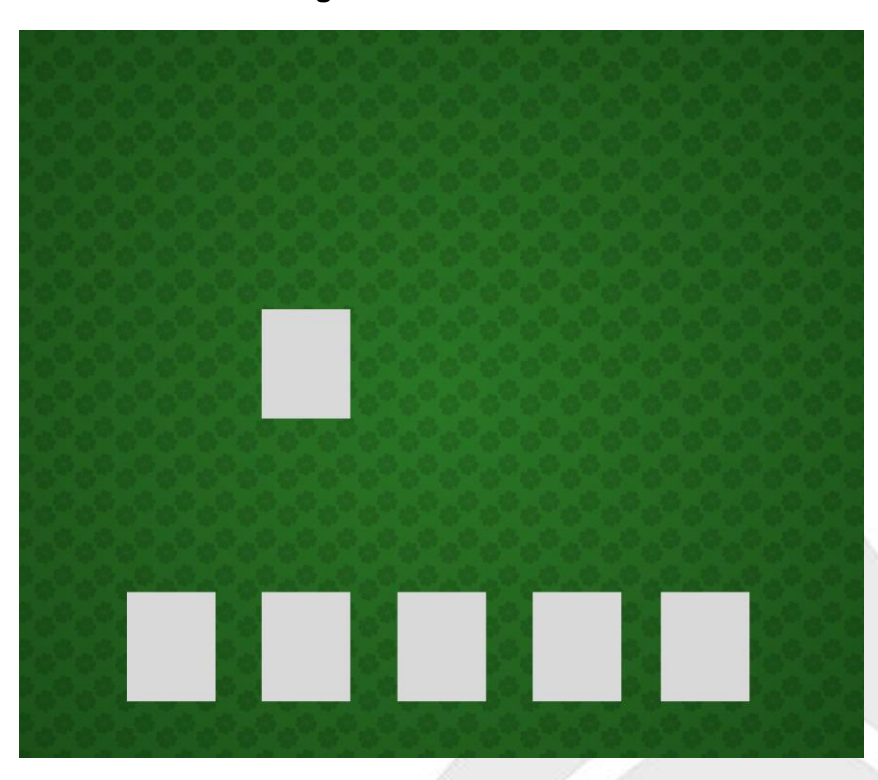

#### **Figura 5** - Primeira tela.

**Fonte** - O próprio autor.

Seguindo as figuras **4** e **5,** as primeiras linhas de código partiram da premissa de copiar o esboço produzido inicialmente, trabalhando o posicionamento das cartas, e o seu desenvolvimento para se tornar um componente que reage à ação do usuário. Dessa forma, foi desenvolvida uma função que projeta as cartas como um botão, verifica se houve um click por parte do usuário e posiciona a carta virada no centro da tela. Tendo êxito nessa fase inicial, seguiu-se para o armazenamento das jogadas e início das construções lógicas do programa.

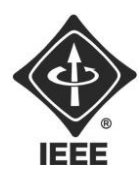

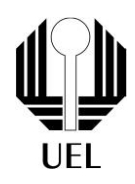

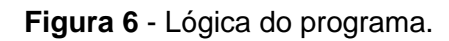

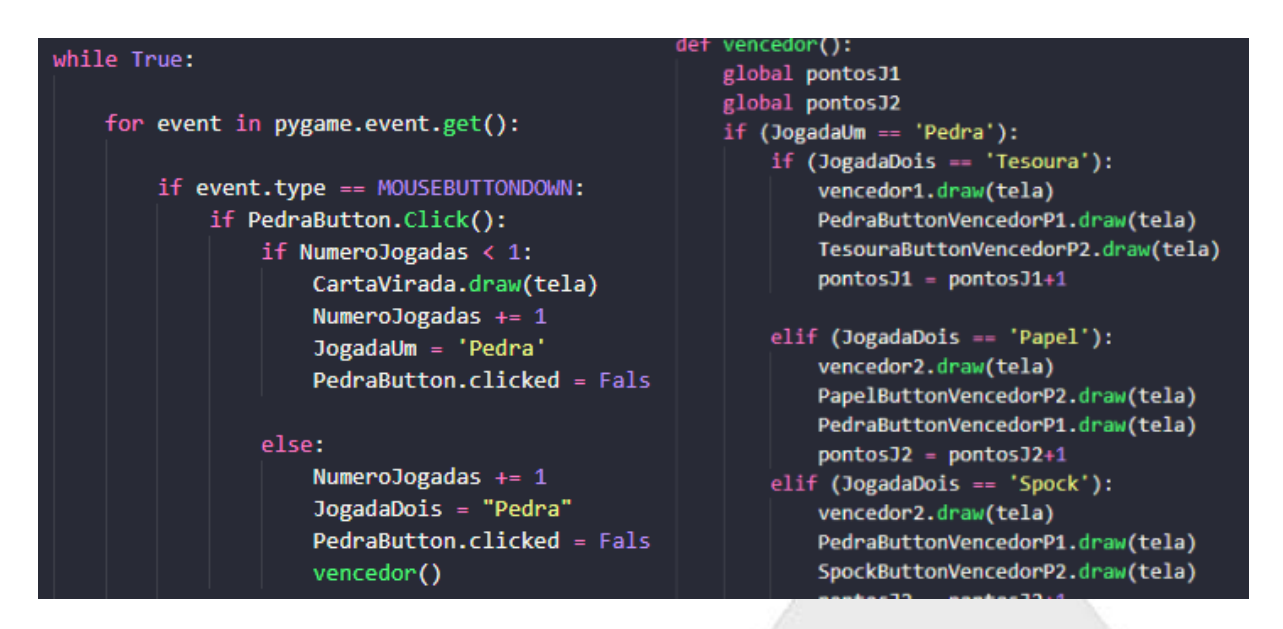

**Fonte** - O próprio autor.

Analisando a figura **6,** podemos identificar o processo para construção do funcionamento do jogo propriamente dito. Utilizando as propriedades disponíveis na biblioteca do pygame, construímos um Loop dentro da função responsável por carregar o jogo, dessa forma, estamos observando um IF responsável por armazenar a jogada com base na carta selecionada, verificando também o número de jogadas, sendo a primeira jogada da partida armazenada na variável "JogadaUm", e a segunda na variável "JogadaDois", consequentemente acionando a função responsável por verificar o vencedor. A função "vencedor" consiste em uma série de condicionais, contendo todas as possibilidades de jogadas e suas respectivas ações na tela, como a mensagem de vencedor e alteração do número de pontos dos jogadores.

Nesse ponto, imagens de cartas, placares e o resultado da partida já foram adicionados às propriedades dos botões. Ou seja, o jogo tomou sua forma final.

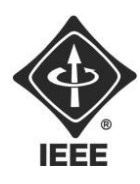

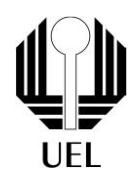

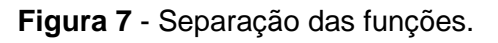

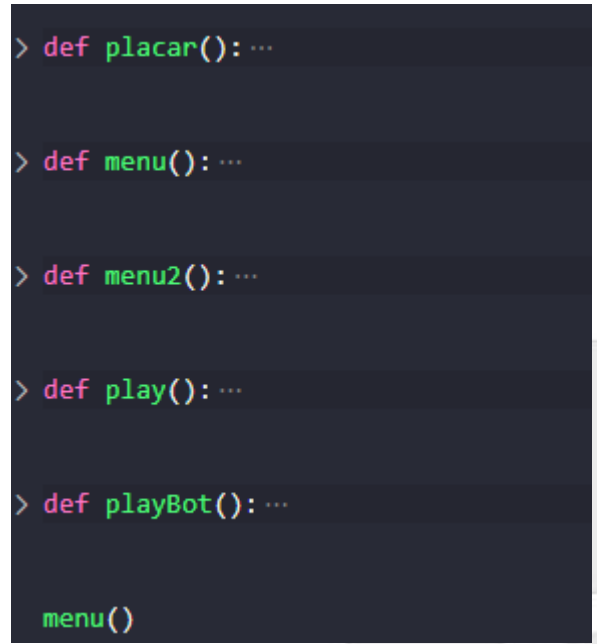

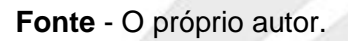

Como podemos observar na figura 7, com o programa finalizado, as suas funções estão todas divididas. Dessa forma, Cada função dentro do código possui o seu próprio loop que ou chama uma próxima função, ou fecha o jogo, e assim acontecem as alterações visuais na tela, funções sendo chamadas de acordo com a ação do usuário.

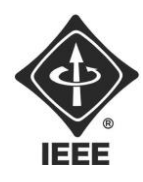

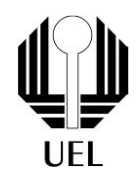

### <span id="page-13-0"></span>**4. RESULTADOS E DISCUSSÕES**

No início o usuário consegue escolher entre dois modos de jogo, o contra a máquina (1 Jogador) e o contra outro usuário (2 Jogadores). No modo "1 Jogador", o computador joga logo após o usuário escolher uma das cinco cartas que representam os elementos.

Seguem algumas imagens do funcionamento do jogo, tanto no modo "2 Jogadores", quanto no modo contra o computador.

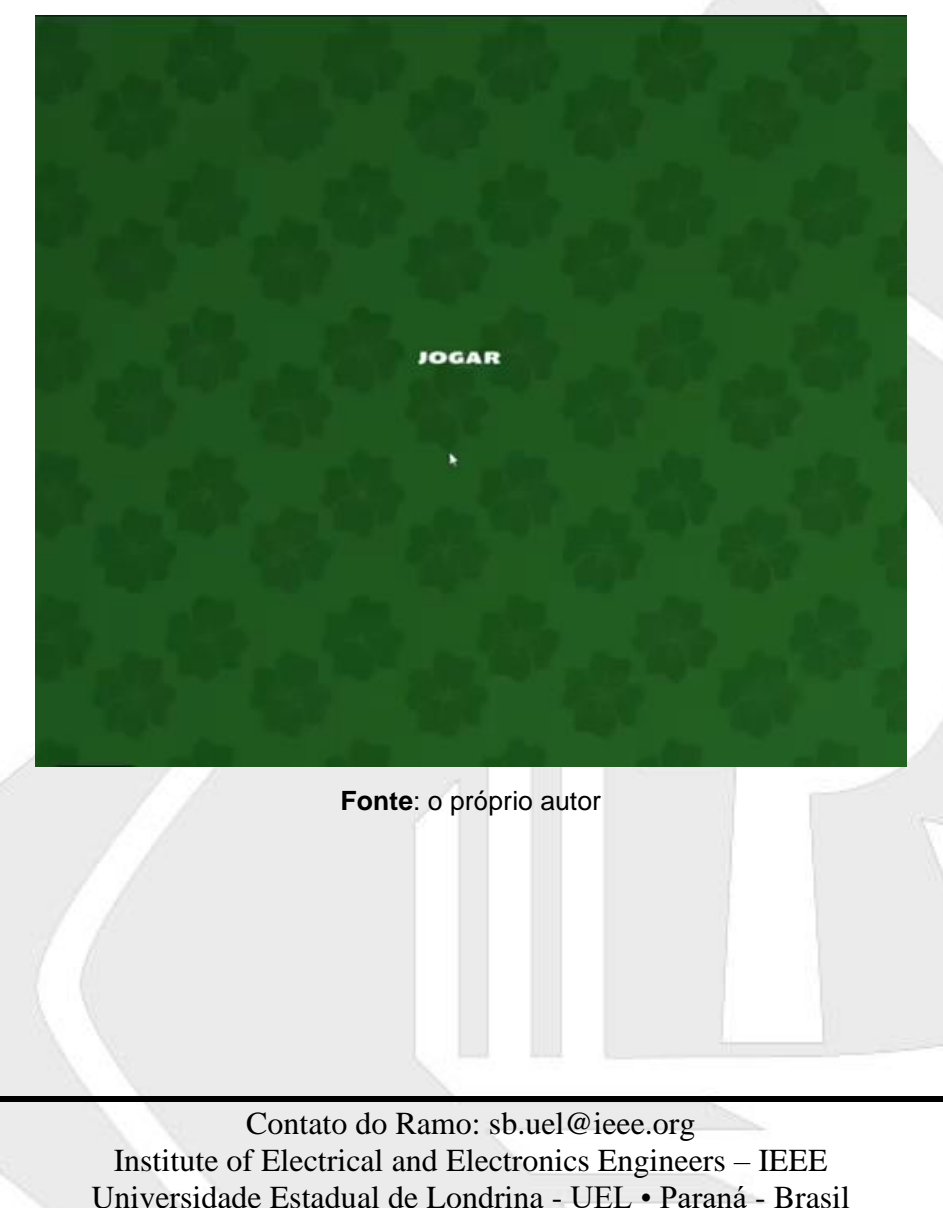

**Figura 8 -** Tela de início

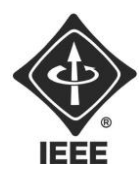

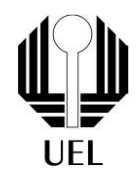

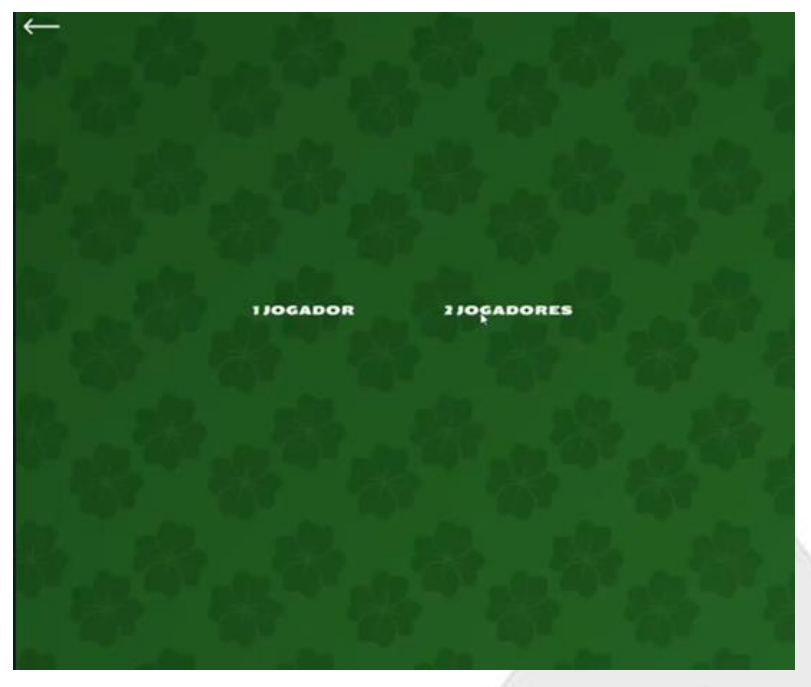

**Figura 9 -** Seleção de modo de jogo

**Fonte**: o próprio autor

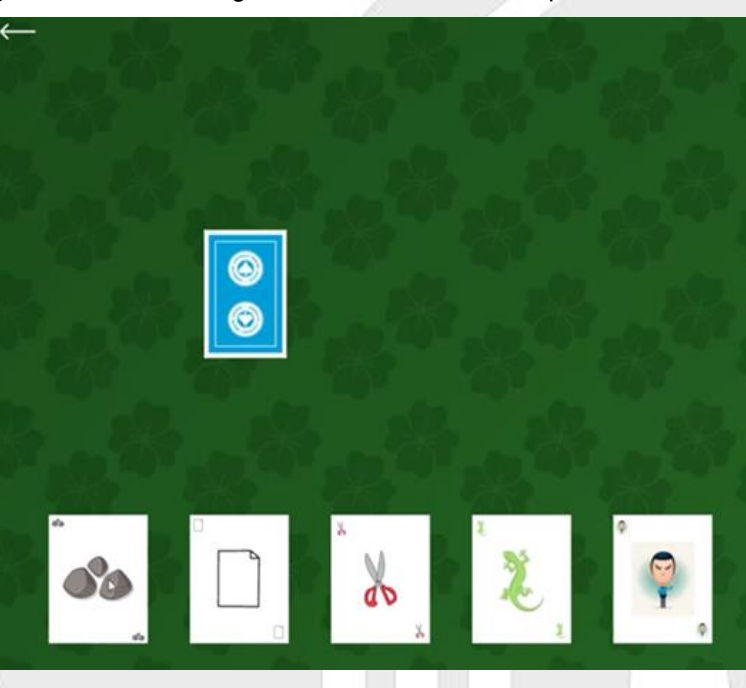

**Figura 10 -** Modo 2 Jogadores, com o elemento "pedra" selecionada

**Fonte**: o próprio autor

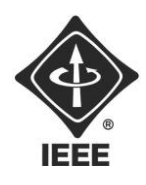

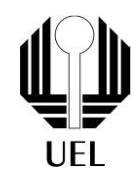

É possível observar que carta selecionada pelo jogador 1 ficou virada para baixo, de modo que o jogador 2 não saiba qual elemento foi selecionado, e logo em seguida o jogador 2 escolhe o elemento "tesoura", e então é declarada a vitória da rodada ao jogador 1, como descrito nas regras, e então mesmo é repetido.

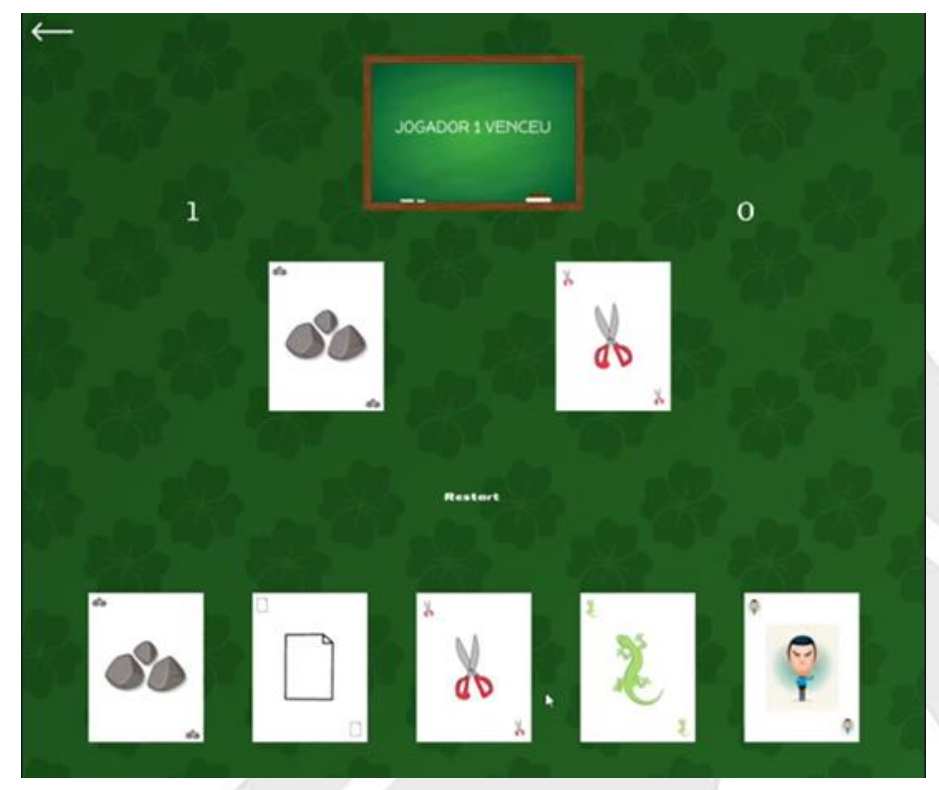

**Figura 11 -** Primeira rodada do modo 2 Jogadores

**Fonte**: o próprio autor

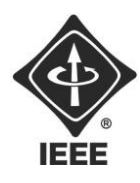

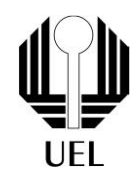

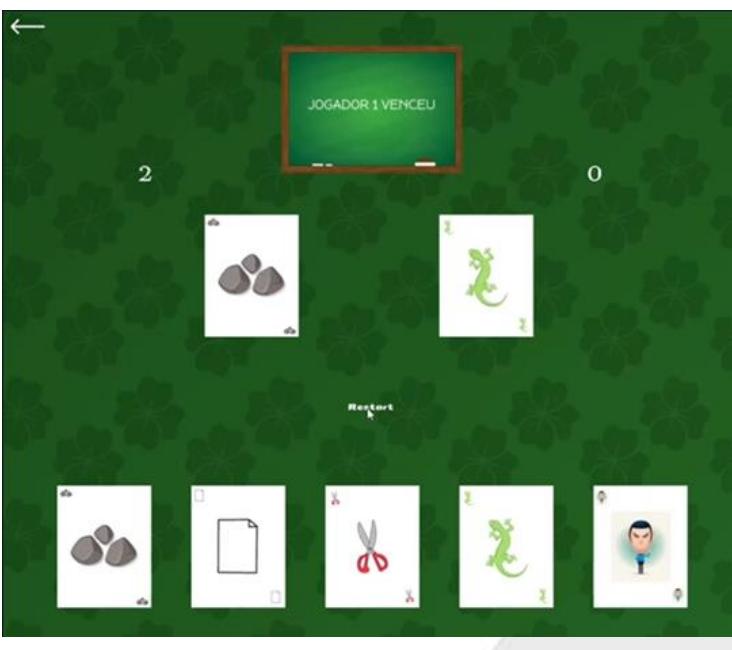

**Figura 12 -** Segunda rodada

**Fonte**: o próprio autor

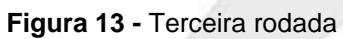

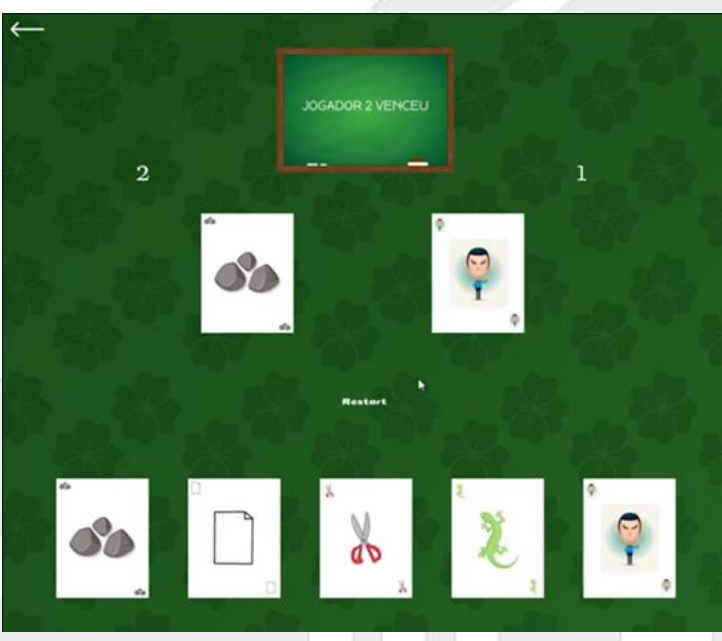

**Fonte**: o próprio autor

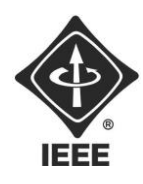

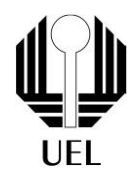

Já no modo "1 Jogador", logo que o usuário escolhe o elemento desejado, o computador joga imediatamente, e o resultado é anunciado.

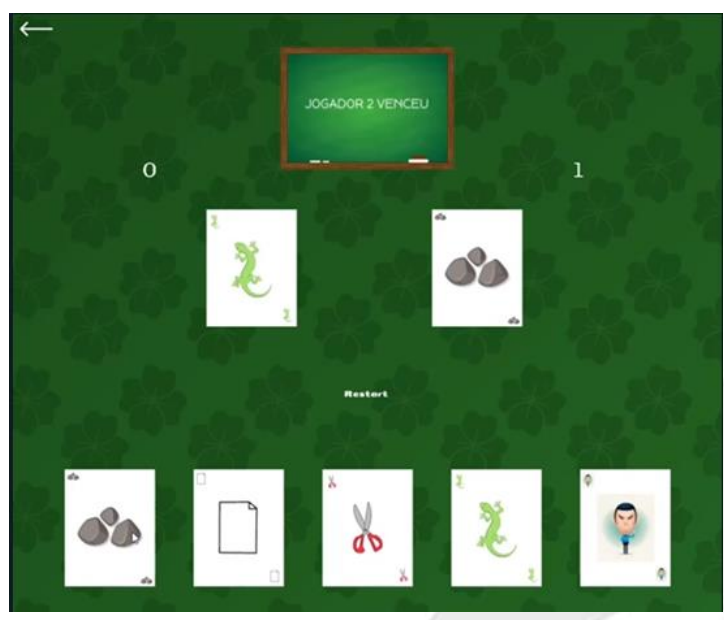

**Figura 14 -** Primeira rodada do modo 1 Jogador

**Fonte**: o próprio autor

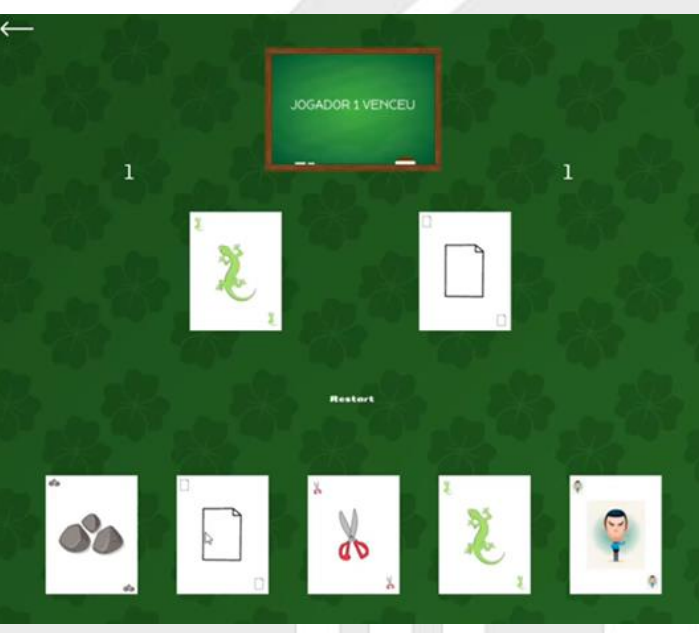

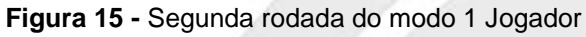

**Fonte**: o próprio autor

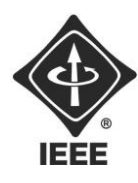

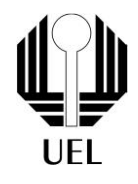

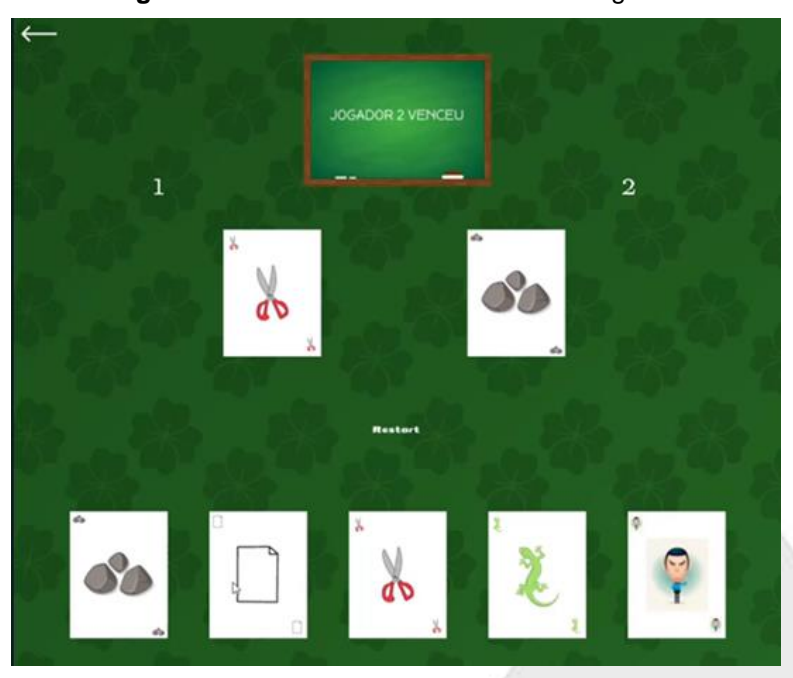

**Figura 16 -** Terceira rodada do modo 1 Jogador

**Fonte**: o próprio autor

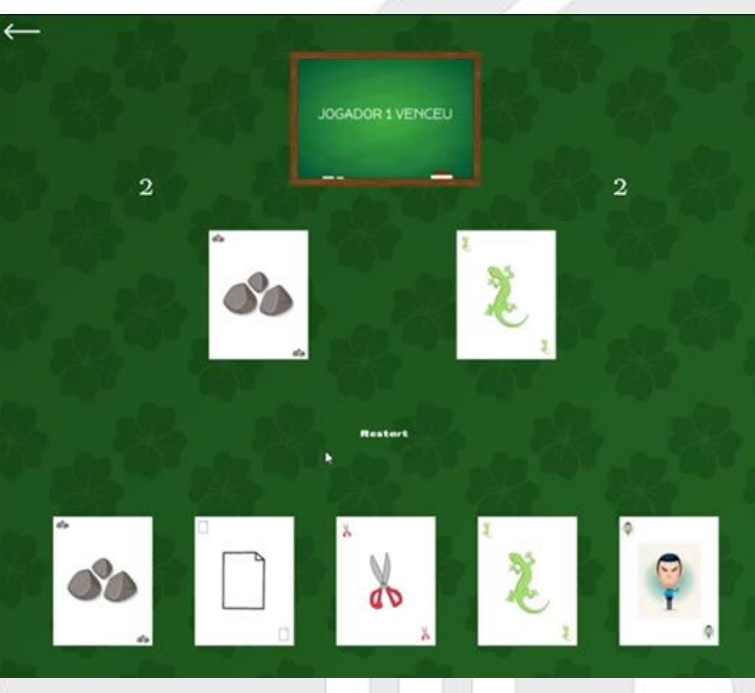

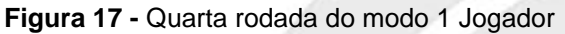

**Fonte**: o próprio autor

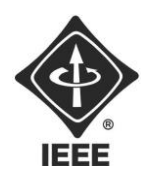

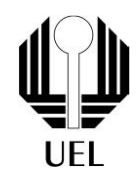

O programa foi configurado para que cada rodada seja contabilizada no placar, somando os pontos individualmente de cada usuário, sempre que o mesmo pontue, destacando quem ganhou é claro.

Quando desejar jogar uma nova rodada, basta apenas clicar no botão "Restart". O jogo acaba quando o jogador/jogadores desejarem, clicando no botão , no canto superior esquerdo.

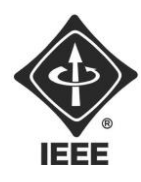

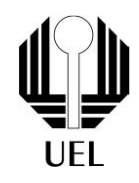

### **5. CONCLUSÕES**

Em suma, a produção do jogo "Pedra, papel, tesoura, lagarto, Spock", foi exercida com sucesso. O programa está executando perfeitamente, com ambos os modos de jogo, "1 Jogador" e "2 Jogadores", podendo disputar quantas partidas forem desejadas, e com um placar para pontuação. Tudo foi feito para que ficasse de uma maneira bem intuitiva, facilitando a interação, e entendimento do usuário, além de ter um visual atrativo.

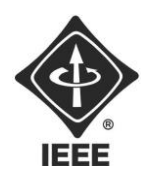

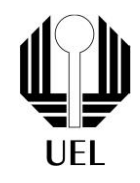

### **REFERÊNCIAS BIBLIOGRÁFICAS**

SIPOS, Katie. KAMPF, Katherine. JONES. Arelia. **The Basics of GitHub**. Disponível em: https://github.com/education/github-starter-course. Acesso em: 21 de ago. 2023.

HANASHIRO, Akira. **VS Code - O que é e por que você deve usar?**. Disponível em: https://www.treinaweb.com.br/blog/vs-code-o-que-e-e-por-que-voce-deve-usar. Acesso em: 21 de ago. 2023.

MACORATTI, José Carlos. **Visual Studio Code - Apresentando o editor multiplataforma da Microsoft**. Disponível em: https://www.macoratti.net/16/05/vs\_code1.htm. Acesso em: 21 de ago. 2023.

KRIGER, Daniel. **O QUE É PYTHON, PARA QUE SERVE E POR QUE APRENDER?** Disponível em: https://kenzie.com.br/blog/o-que-epython/?utm\_source=adwords&utm\_campaign=TRAFFIC-DIST-BLOG-SEARCH&utm\_term=o%20que%20%C3%A9%20python&utm\_medium=googleads&hsa\_cam=20546388451&hsa\_grp=160211981424&hsa\_ad=673611232726&ga d=1&gclid=Cj0KCQjwvL-oBhCxARIsAHkOiu1vFRj\_9ckmfBZeIlV6qsONibH3kFz-PJN7miCwVysssuWIagb4PH4aAhQbEALw\_wcB. Acesso em: 21 de ago. 2023.

PYGAME. Pygame Front Page — pygame v2.0.0.dev15 documentation. Disponível em: <https://www.pygame.org/docs/>.

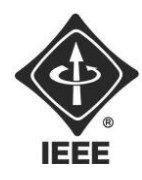

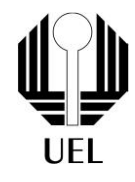

#### **APÊNDICES**

### **APÊNDICE A**

Código completo do arquivo main.py

```
import pygame
from pygame.locals import *
from sys import exit
import button
import random
```

```
pygame.init()
white = (255, 255, 255)black = (0, 0, 0)x = 1100y = 960
```
pygame.font.get\_fonts()

```
tela = pygame.display.set mode((x, y))
pygame.display.set_caption('image')
image = pygame.image.load('img/fundo.jpg')
```

```
# Carregar imagem carta
```

```
cartaPedra img
pygame.image.load('img/Pedra.png').convert_alpha()
cartaPapel_img = 
pygame.image.load('img/Papel.png').convert_alpha()
cartaTesoura_img = 
pygame.image.load('img/Tesoura.png').convert_alpha()
cartaLagarto_img = 
pygame.image.load('img/Lagarto.png').convert_alpha()
cartaSpock_img =
```
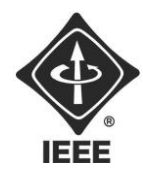

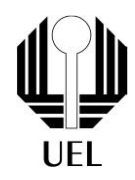

```
pygame.image.load('img/Spock.png').convert_alpha()
cartaVirada_img = 
pygame.image.load('img/back.png').convert_alpha()
vencedor1_img = 
pygame.image.load('img/Jogador1.png').convert_alpha()
vencedor2 img
pygame.image.load('img/Jogador2.png').convert_alpha()
empate img
pygame.image.load('img/empate.png').convert_alpha()
play_img = pygame.image.load('img/Play.png').convert_alpha()
restart img =pygame.image.load('img/Restart.png').convert_alpha()
UmJogador_img = 
pygame.image.load('img/1jogador.png').convert_alpha()
DoisJogadores img
pygame.image.load('img/2jogadores.png').convert_alpha()
Voltar_img = 
pygame.image.load('img/Voltar.png').convert_alpha()
```
#### # criar button

```
PedraButton = button.Button(80, 700, cartaPedra img)
PapelButton = button.Button(280, 700, cartaPapel img)
TesouraButton = button.Button(480, 700, cartaTesoura img)
LagartoButton = button.Button(680, 700, cartaLagarto img)
SpockButton = button.Button(880, 700, cartaspock img)CartaVirada = button.Button(300, 300, cartaVirada img)
CartaVirada2 = button.Button(680, 300, cartaVirada img)
vencedor1 = button.Button(415, 50, vencedor1 img)
vencedor2 = button.Button(415, 50, vencedor2 img)
PedraButtonVencedorP1 = button.Button(300, 300, cartaPedra img)
PedraButtonVencedorP2 = button.Button(650, 300, cartaPedra img)
```
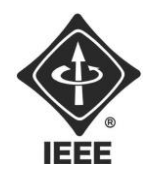

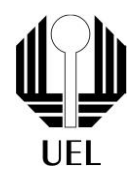

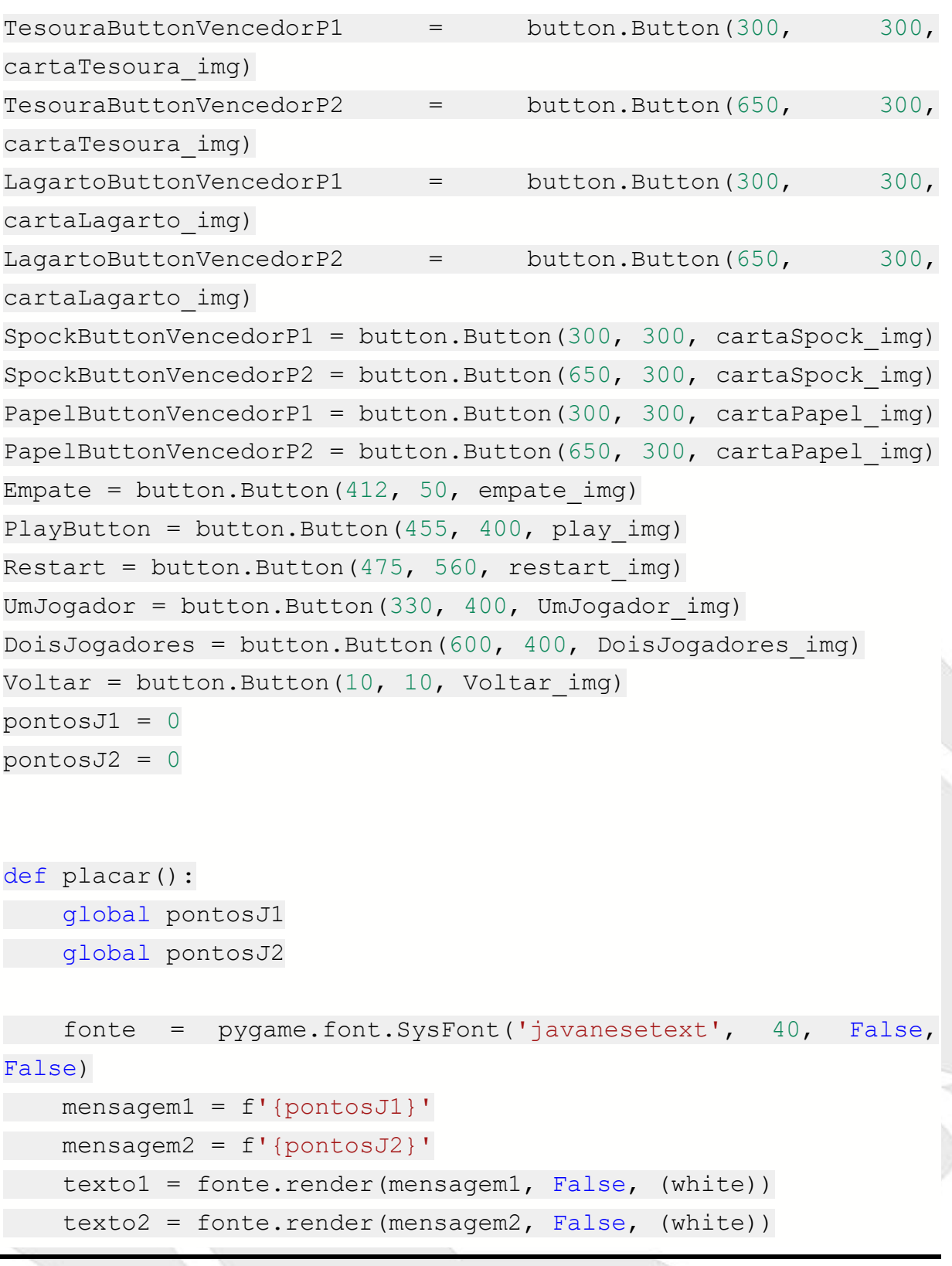

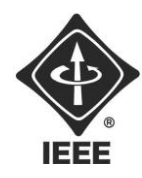

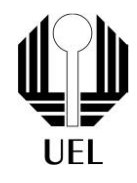

```
 tela.blit(texto1, (200, 200))
 tela.blit(texto2, (870, 200))
```
#### def menu():

- tela.fill(white)
- tela.blit(image, (0, 0))
- PlayButton.draw(tela)
- Voltar.clicked = False
- UmJogador.clicked = False
- DoisJogadores.clicked = False
- PlayButton.clicked = False
- global pontosJ2
- global pontosJ1
- $pontosJ1 = 0$
- pontosJ2 = 0

while True:

```
 for event in pygame.event.get():
```

```
if event.type == MOUSEBUTTONDOWN:
     if PlayButton.Click():
         menu2()
         PlayButton.clicked = False
```

```
 if event.type == QUIT:
     pygame.quit()
     exit()
```
pygame.display.update()

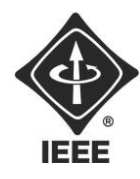

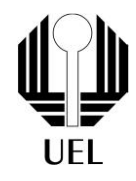

```
def menu2():
     tela.fill(white)
     tela.blit(image, (0, 0))
     UmJogador.draw(tela)
     DoisJogadores.draw(tela)
     Voltar.draw(tela)
     Voltar.clicked = False
     UmJogador.clicked = False
     DoisJogadores.clicked = False
     PlayButton.clicked = False
     global pontosJ2
     global pontosJ1
    pontosJ1 = 0pontosJ2 = 0 while True:
         for event in pygame.event.get():
            if event.type == MOUSEBUTTONDOWN:
                  if UmJogador.Click():
                      playBot()
                      UmJogador.clicked = False
                  elif DoisJogadores.Click():
                      play()
                      Voltar.clicked = False
                      UmJogador.clicked = False
                      DoisJogadores.clicked = False
                      PlayButton.clicked = False
                  elif Voltar.Click():
                      menu()
```
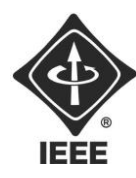

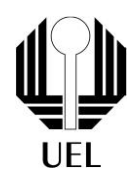

```
 Voltar.clicked = False
 Voltar.clicked = False
 UmJogador.clicked = False
 DoisJogadores.clicked = False
 PlayButton.clicked = False
```

```
 if event.type == QUIT:
     pygame.quit()
     exit()
```
pygame.display.update()

```
def play():
     tela.fill(black)
     tela.blit(image, (0, 0))
     PapelButton.draw(tela)
     TesouraButton.draw(tela)
     LagartoButton.draw(tela)
     SpockButton.draw(tela)
     PedraButton.draw(tela)
     Voltar.draw(tela)
     Voltar.clicked = False
     UmJogador.clicked = False
     DoisJogadores.clicked = False
     PlayButton.clicked = False
```

```
 NumeroJogadas = 0
JoqadaUm = ""
JoqadaDois = ""
```
def vencedor():

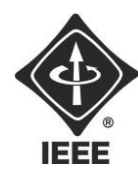

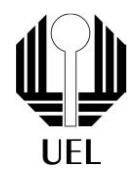

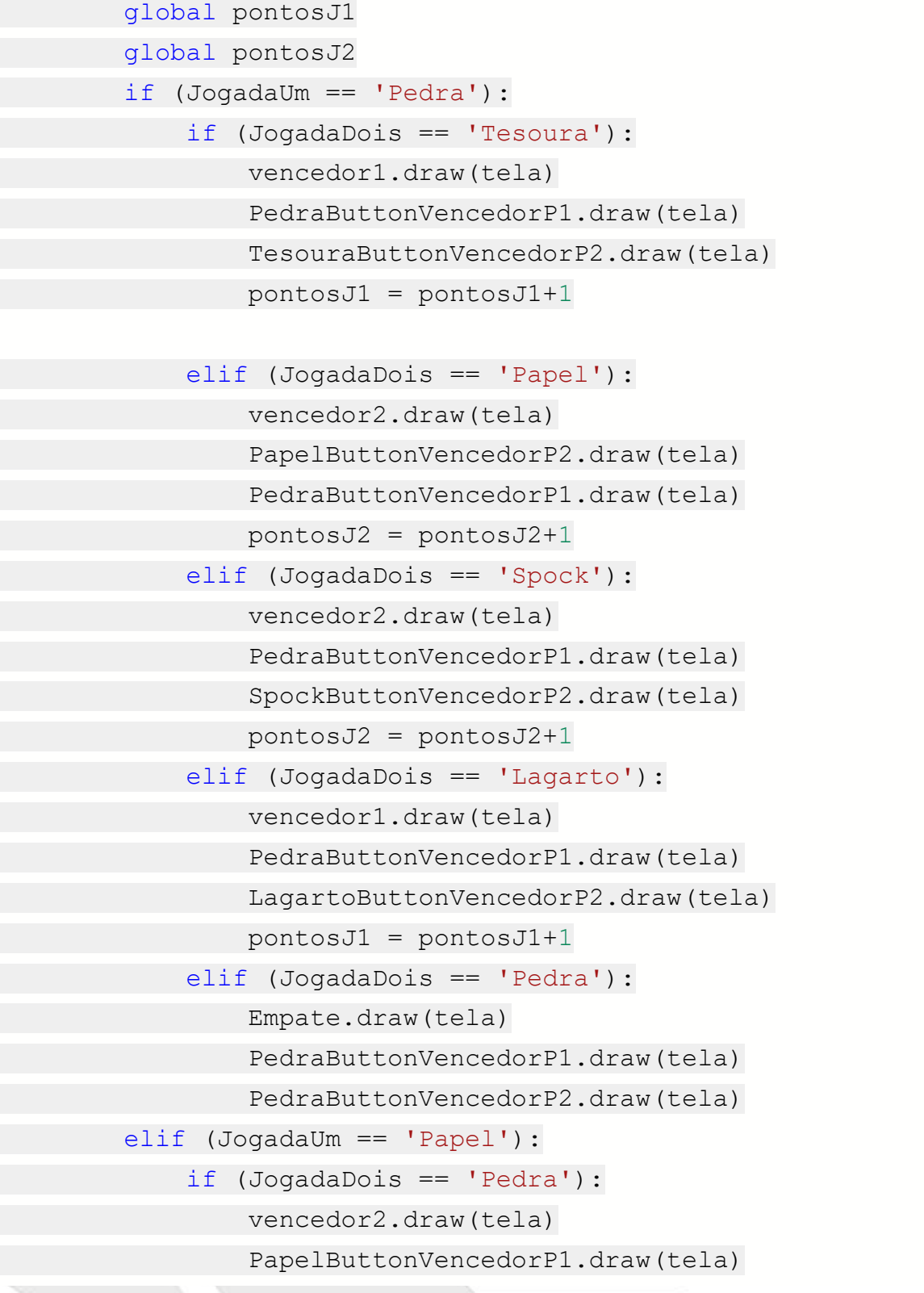

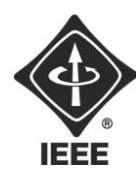

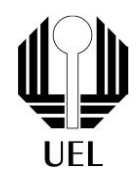

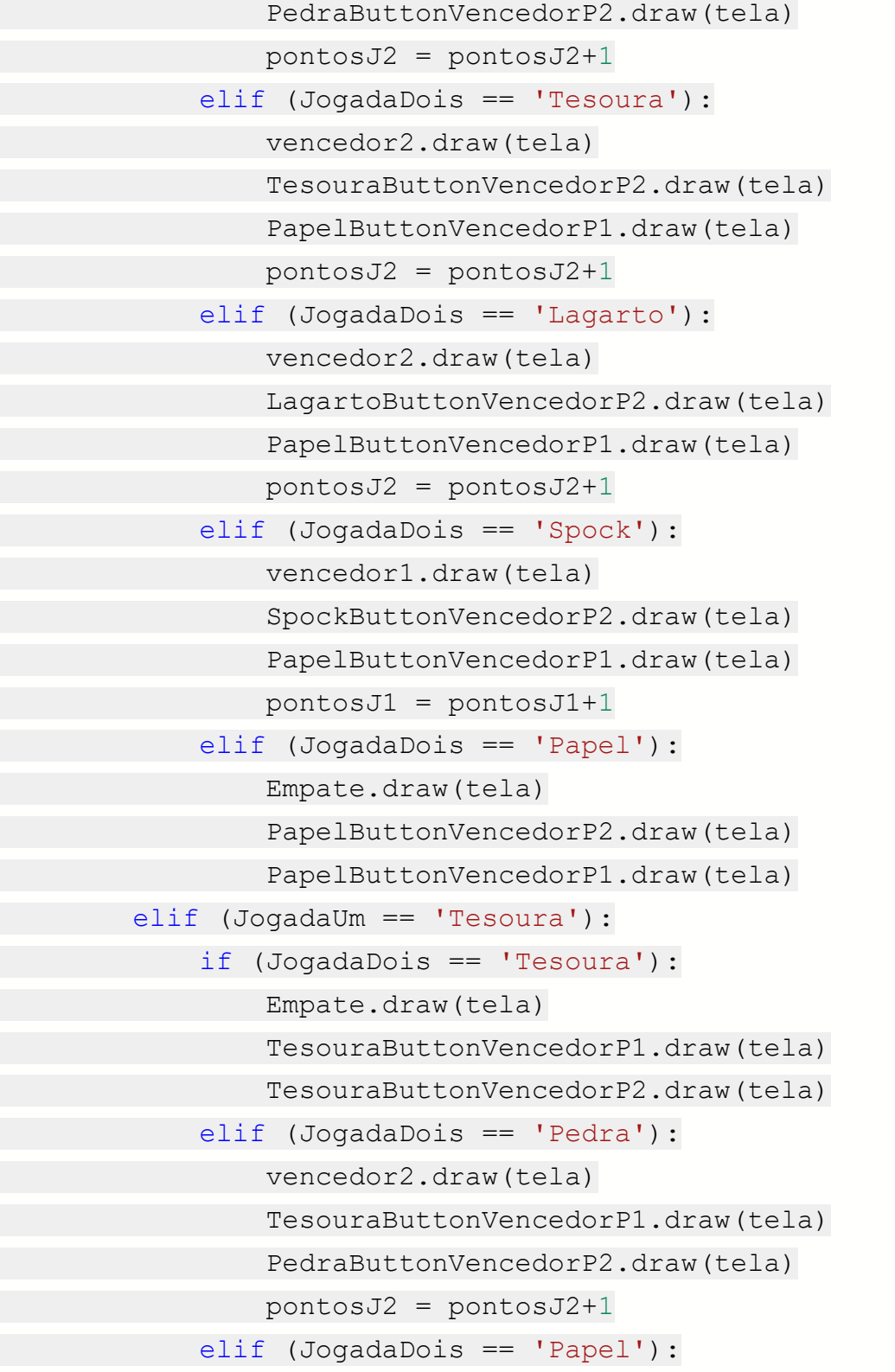

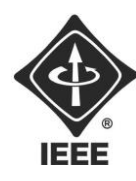

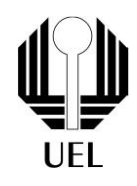

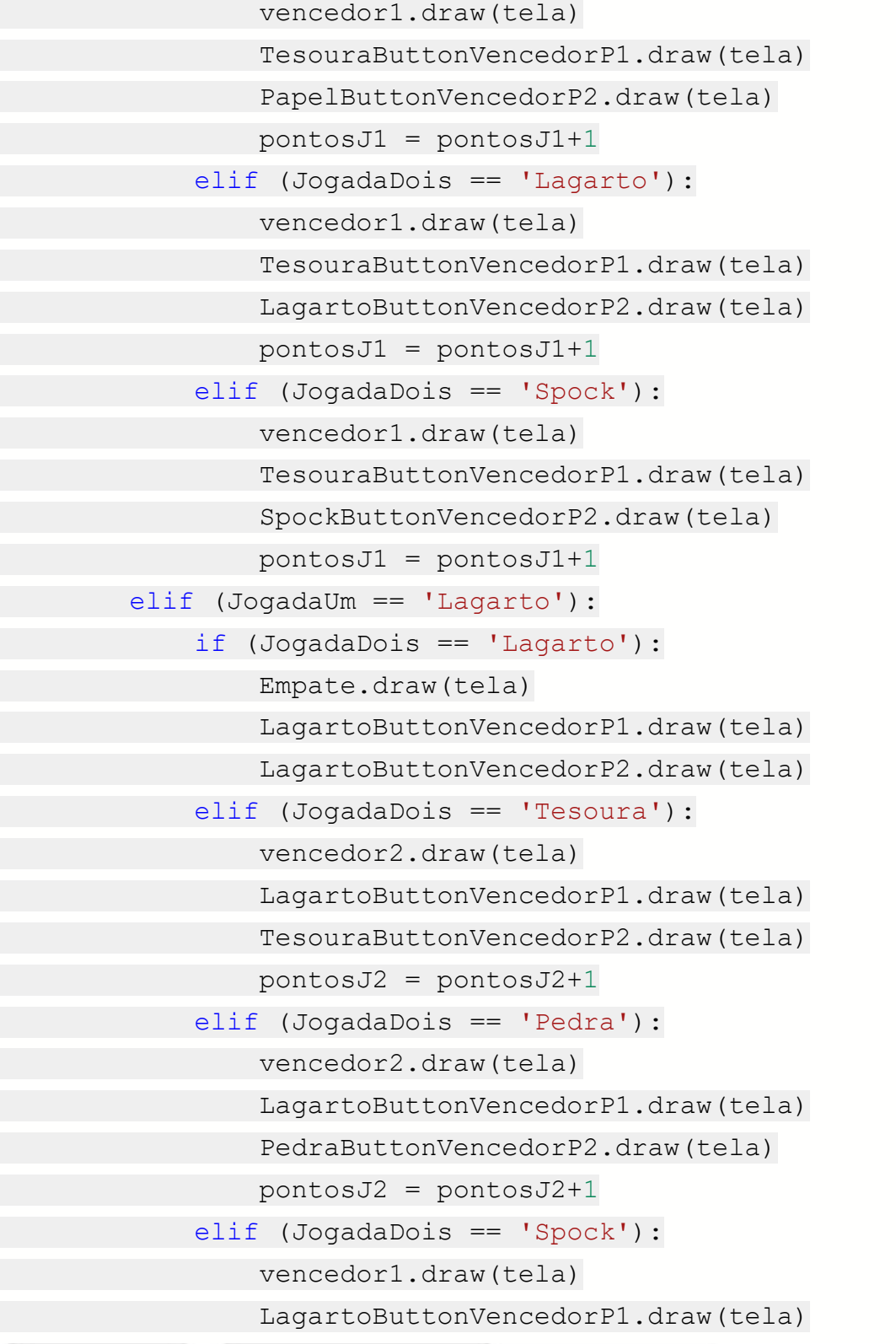

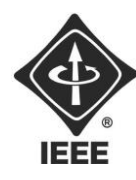

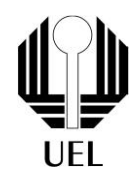

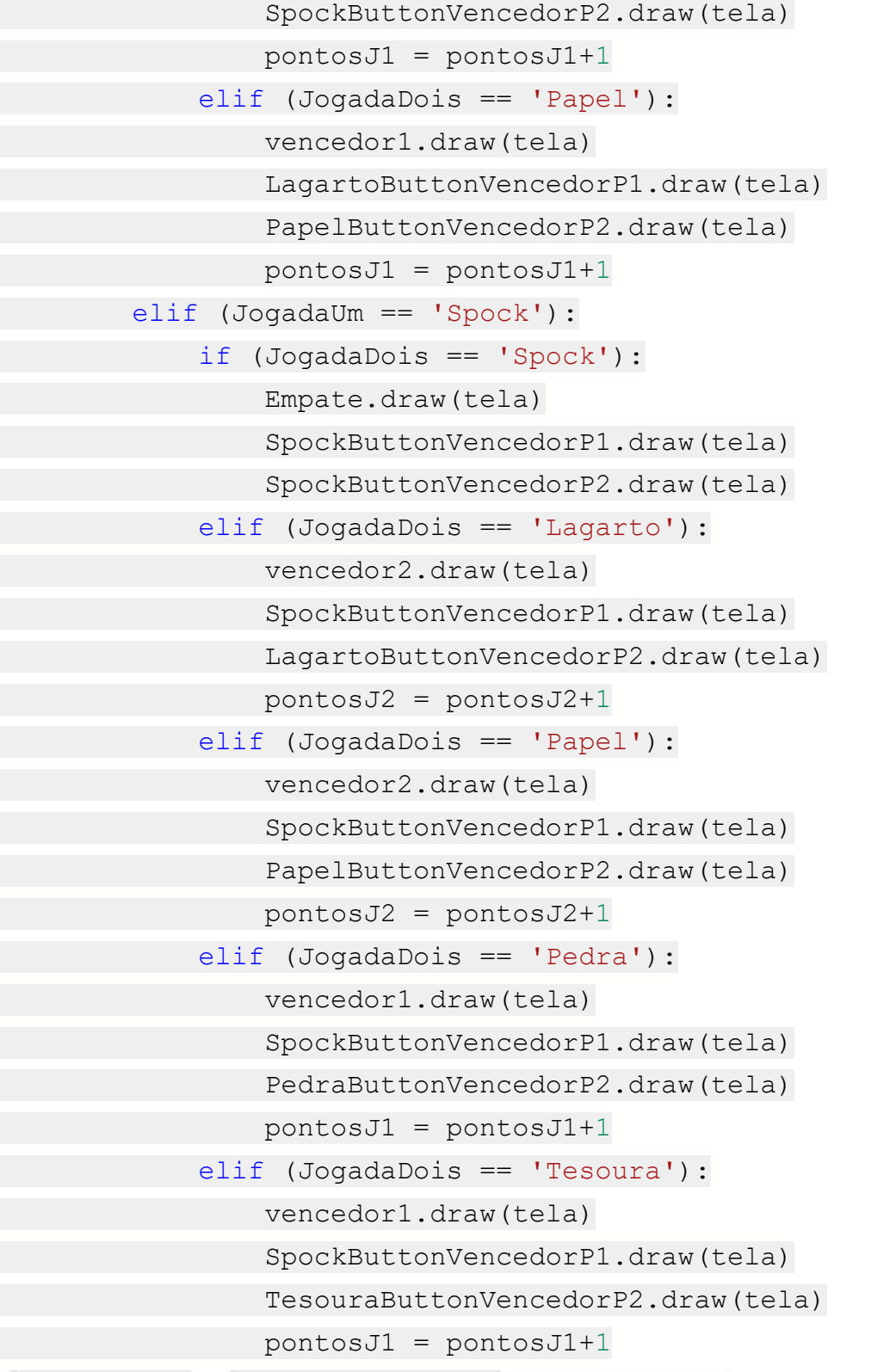

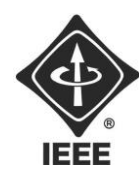

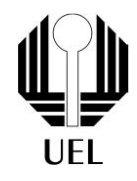

```
 Restart.draw(tela)
 placar()
```
while True:

for event in pygame.event.get():

```
if event.type == MOUSEBUTTONDOWN:
```
if PedraButton.Click():

if NumeroJogadas < 1:

CartaVirada.draw(tela)

NumeroJogadas += 1

JogadaUm = 'Pedra'

```
PedraButton.clicked = False
```

```
 else:
     NumeroJogadas += 1
    JogadaDois = "Pedra"
    PedraButton.clicked = False
    vencedor()
```
elif PapelButton.Click():

 if NumeroJogadas < 1: CartaVirada.draw(tela) NumeroJogadas += 1 JogadaUm = "Papel" PapelButton.clicked = False

#### else:

 NumeroJogadas += 1 JogadaDois = "Papel"

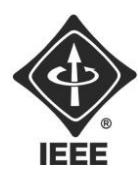

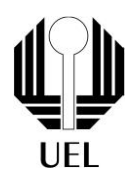

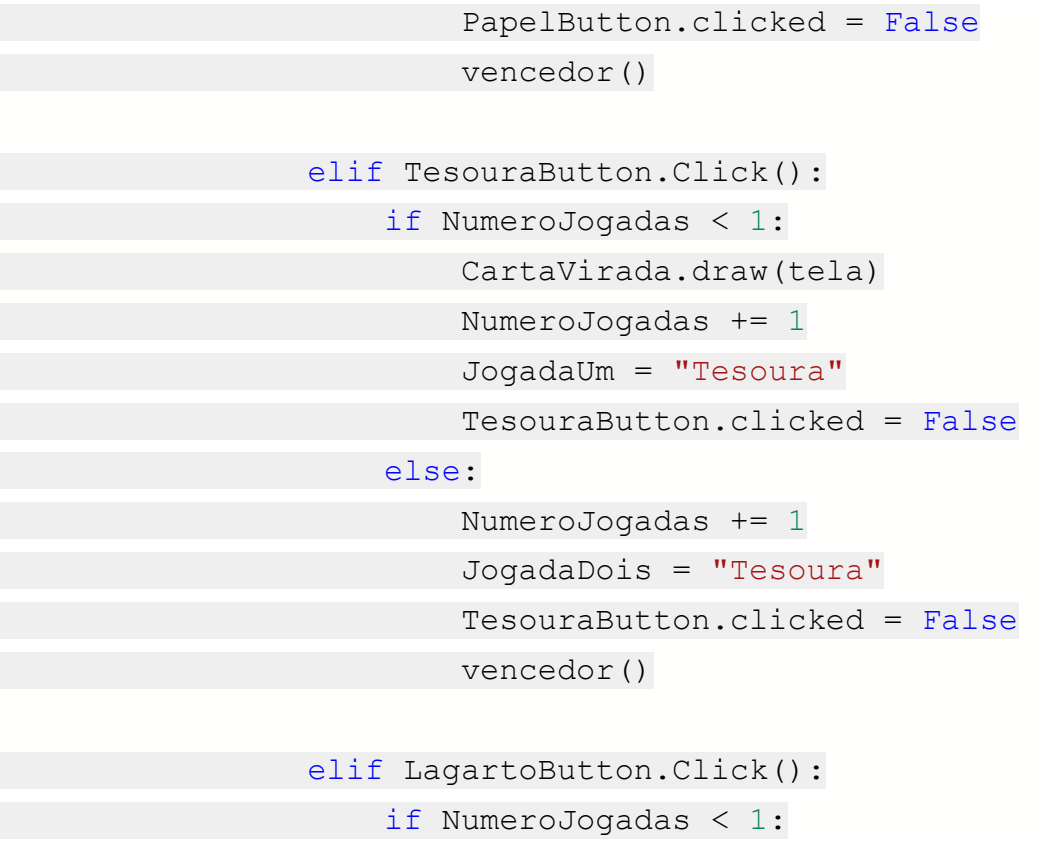

 CartaVirada.draw(tela) NumeroJogadas += 1 JogadaUm = "Lagarto" LagartoButton.clicked = False else: NumeroJogadas += 1 JogadaDois = "Lagarto" LagartoButton.clicked = False

```
vencedor()
```
elif SpockButton.Click():

 if NumeroJogadas < 1: CartaVirada.draw(tela) NumeroJogadas += 1 JogadaUm = "Spock"

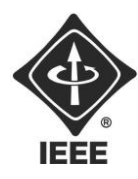

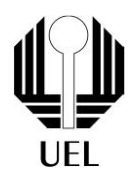

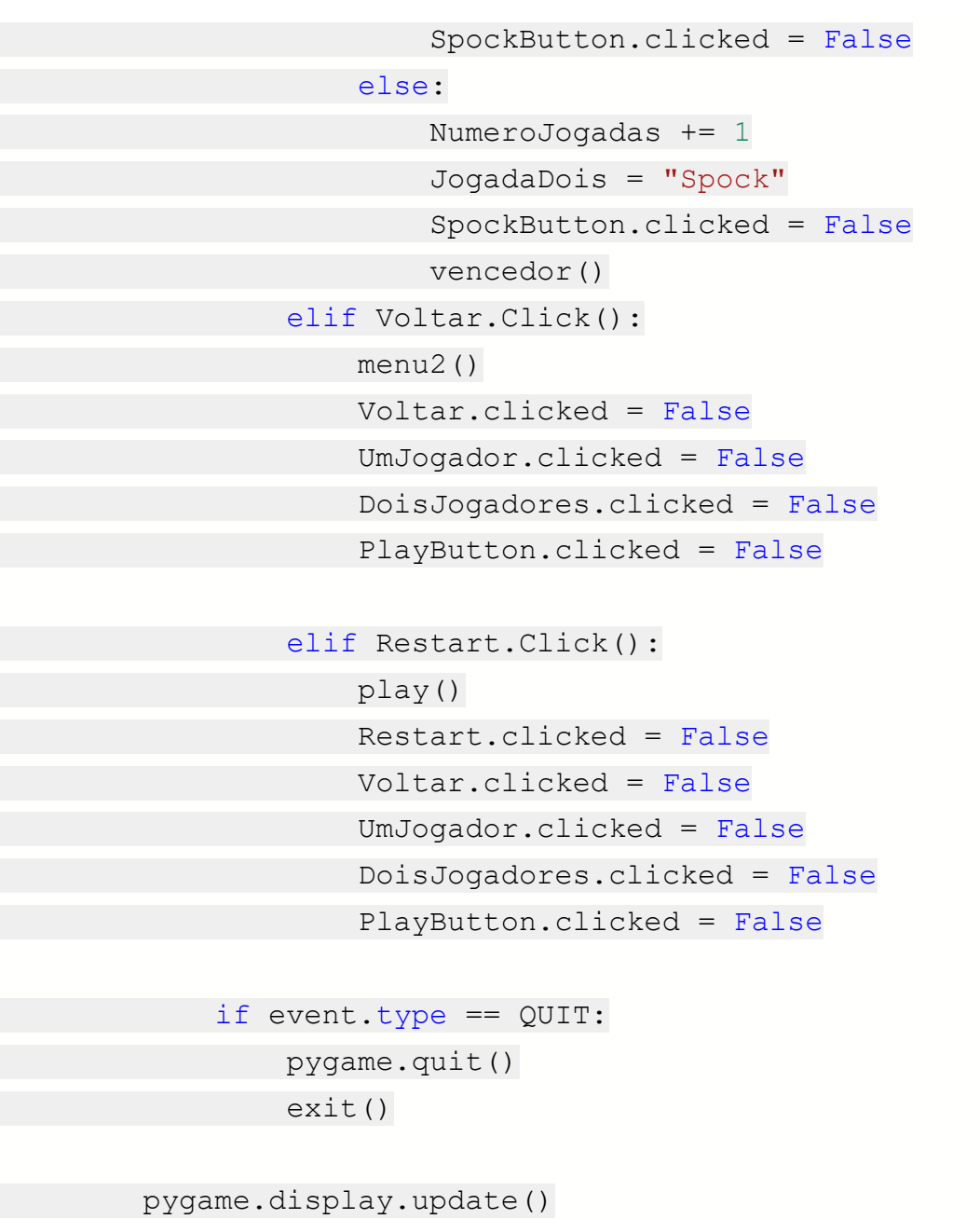

```
def playBot():
     tela.fill(black)
     tela.blit(image, (0, 0))
```
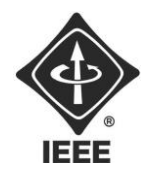

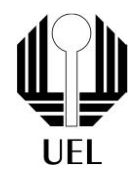

```
 PapelButton.draw(tela)
 TesouraButton.draw(tela)
 LagartoButton.draw(tela)
 SpockButton.draw(tela)
 PedraButton.draw(tela)
 Voltar.draw(tela)
 CartaVirada.draw(tela)
 Voltar.clicked = False
 UmJogador.clicked = False
 DoisJogadores.clicked = False
 PlayButton.clicked = False
 Lista = ['Papel', 'Pedra', 'Tesoura', 'Lagarto', 'Spock']
 Bot = random.choice(Lista)
 NumeroJogadas = 1
 JogadaUm = Bot
JogadaDois = "" def vencedor():
     global pontosJ1
     global pontosJ2
     if (JogadaUm == 'Pedra'):
         if (JogadaDois == 'Tesoura'):
             vencedor1.draw(tela)
             PedraButtonVencedorP1.draw(tela)
             TesouraButtonVencedorP2.draw(tela)
             pontosJ1 = pontosJ1+1
         elif (JogadaDois == 'Papel'):
             vencedor2.draw(tela)
```
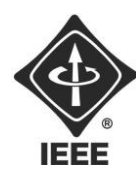

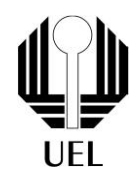

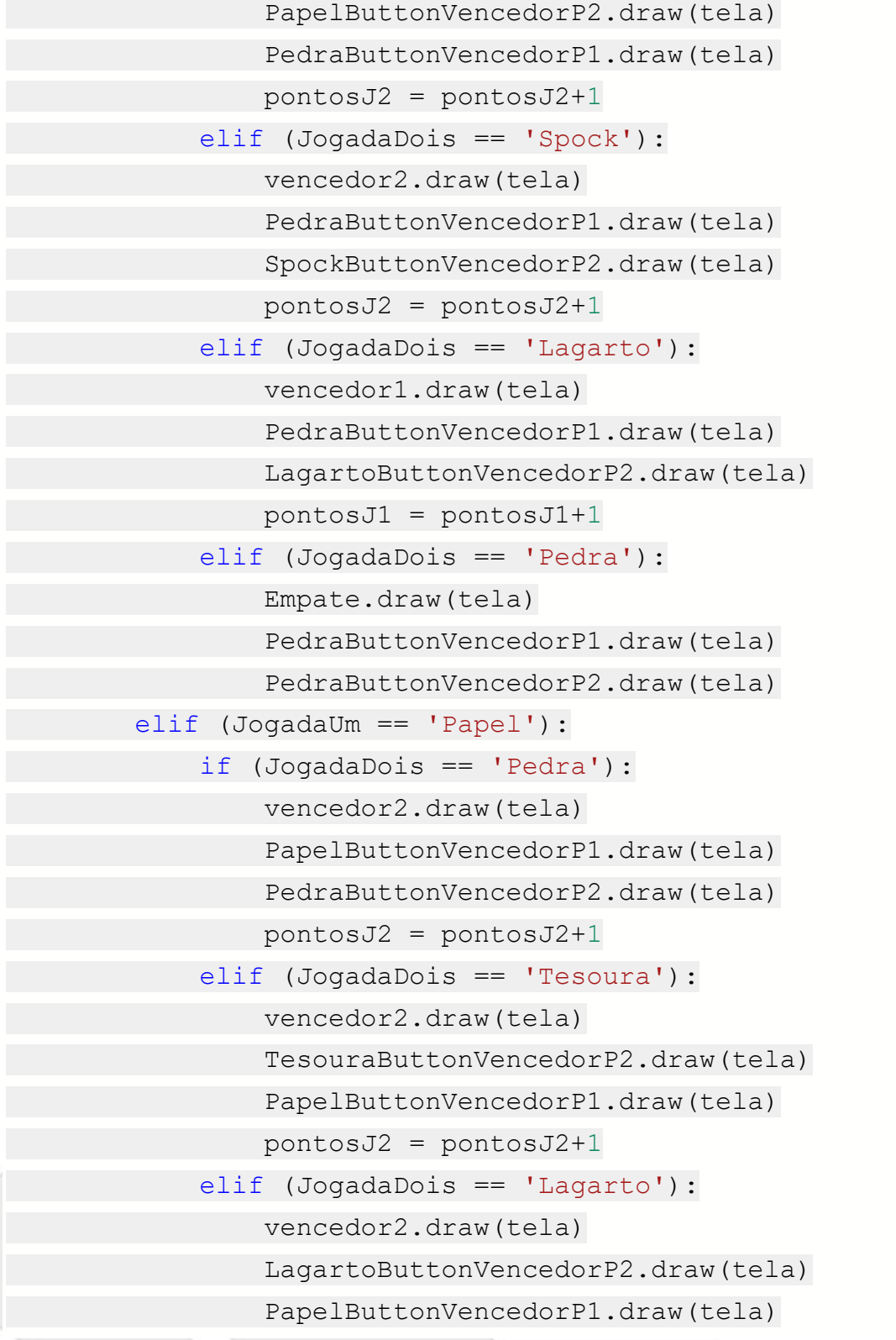

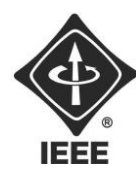

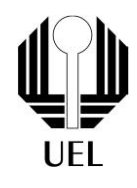

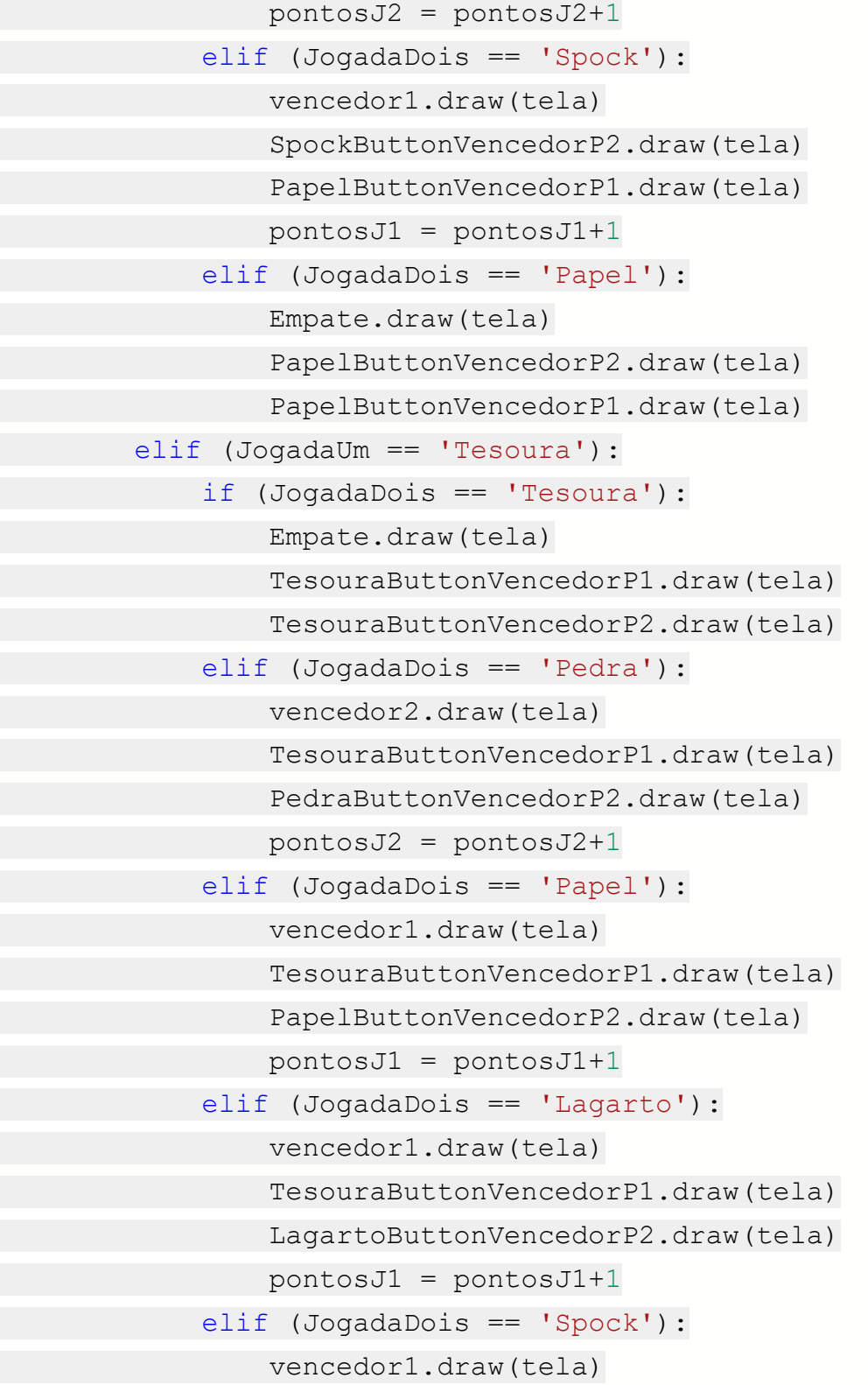

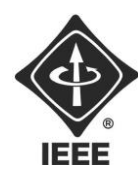

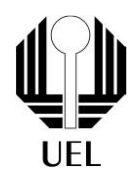

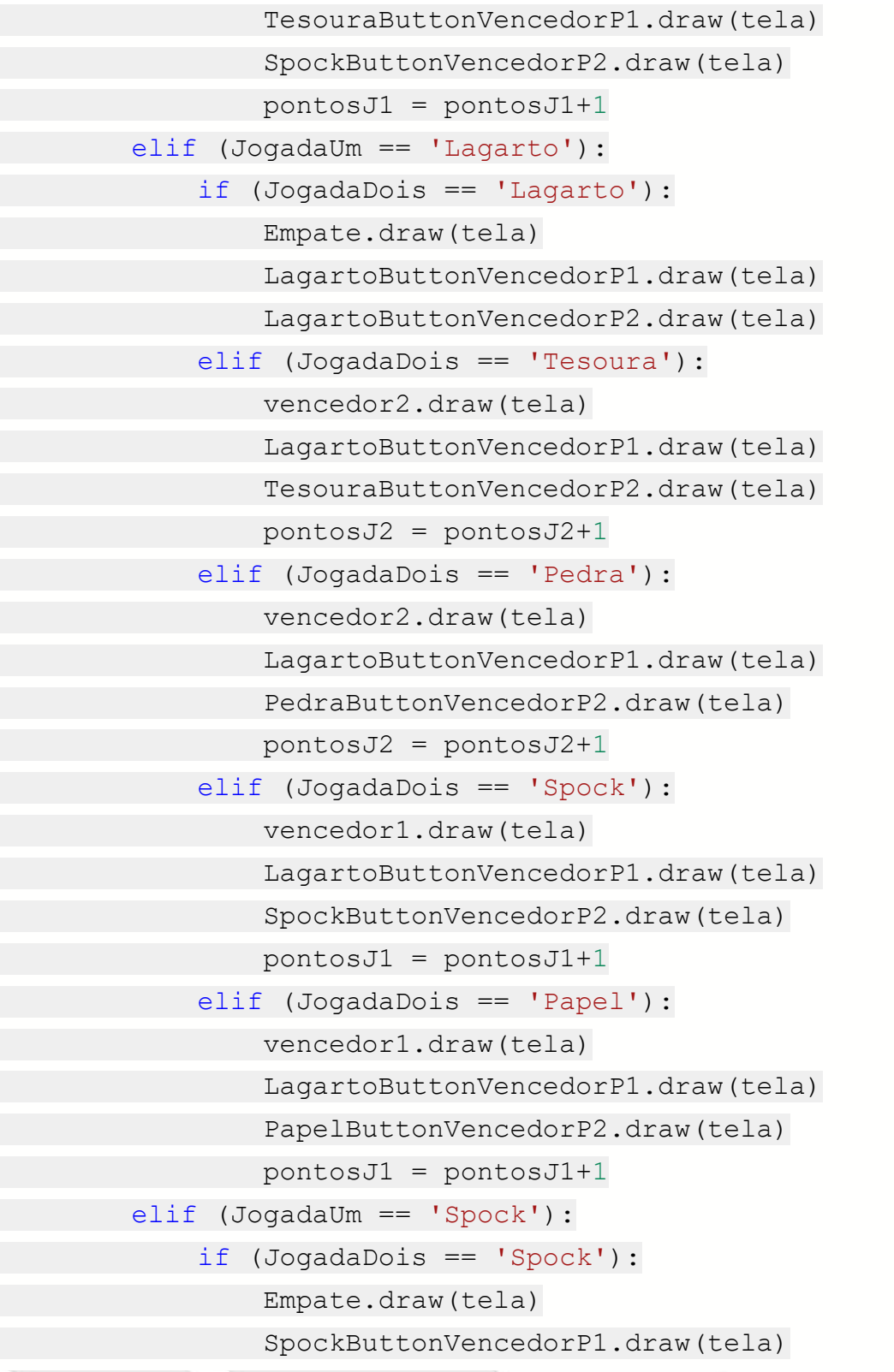

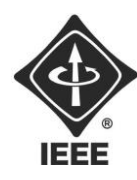

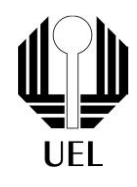

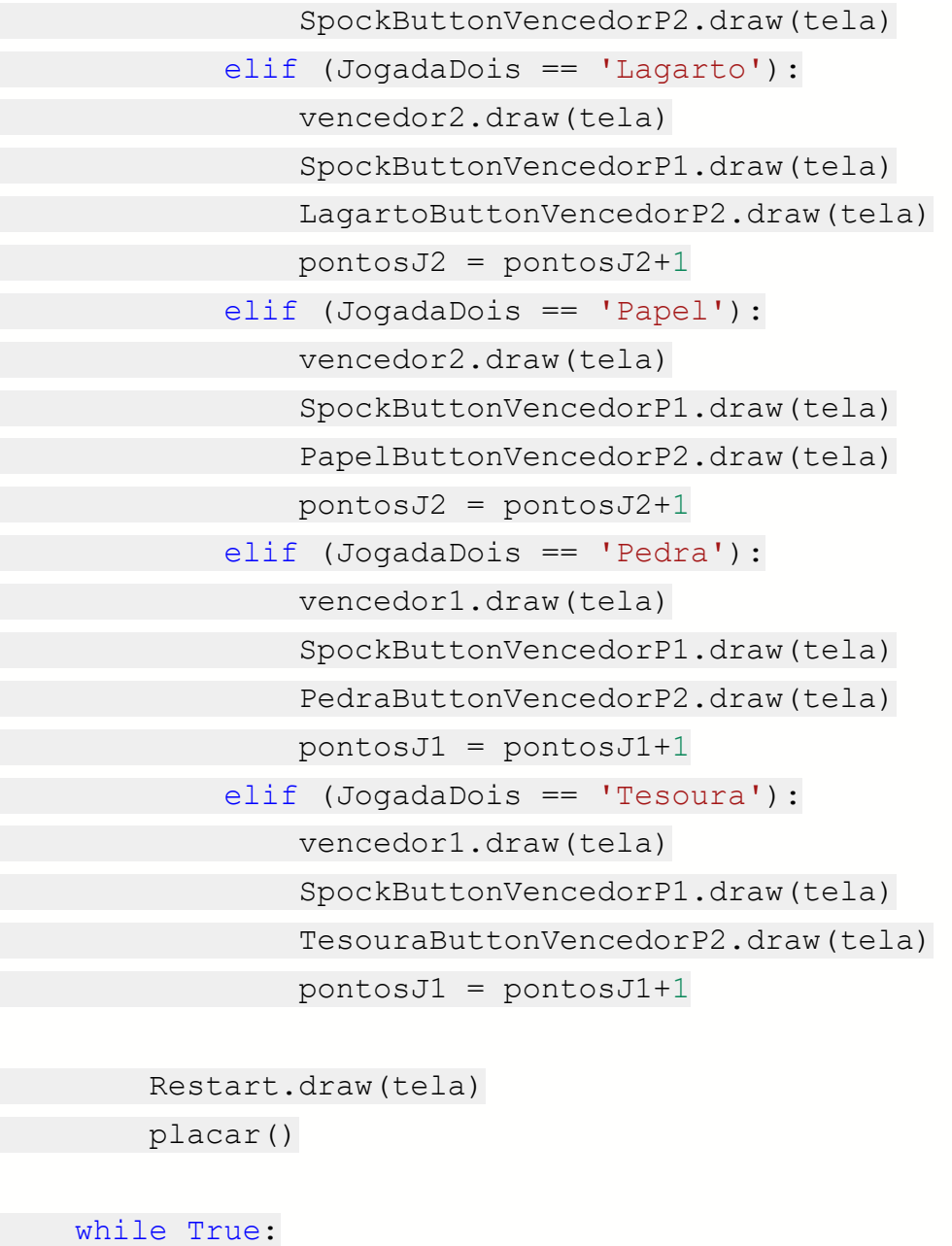

for event in pygame.event.get():

if event.type == MOUSEBUTTONDOWN:

if PedraButton.Click():

if NumeroJogadas < 1:

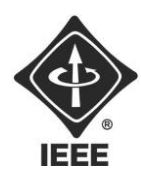

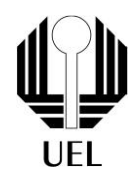

 CartaVirada.draw(tela) NumeroJogadas += 1 JogadaUm = 'Pedra' PedraButton.clicked = False

#### else:

 NumeroJogadas += 1 JogadaDois = "Pedra" PedraButton.clicked = False vencedor()

 elif PapelButton.Click(): if NumeroJogadas < 1: CartaVirada.draw(tela) NumeroJogadas += 1

JogadaUm = "Papel" PapelButton.clicked = False

#### else:

 NumeroJogadas += 1 JogadaDois = "Papel" PapelButton.clicked = False vencedor()

elif TesouraButton.Click():

 if NumeroJogadas < 1: CartaVirada.draw(tela) NumeroJogadas += 1 JogadaUm = "Tesoura" TesouraButton.clicked = False else:

NumeroJogadas += 1

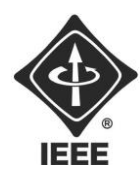

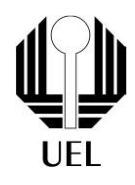

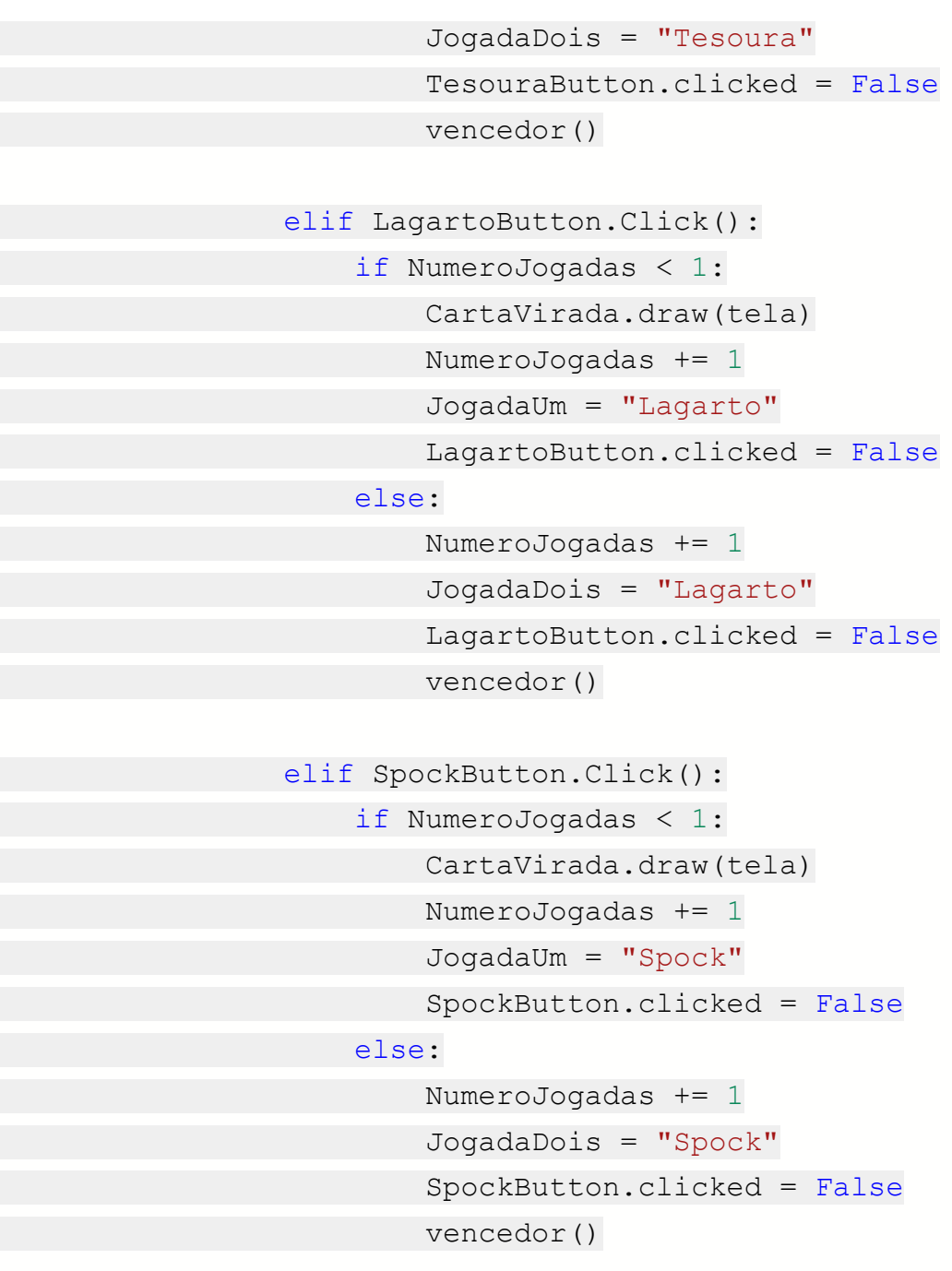

 elif Voltar.Click(): menu2() Voltar.clicked = False UmJogador.clicked = False

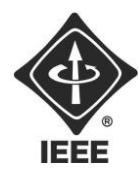

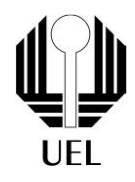

DoisJogadores.clicked = False

 elif Restart.Click(): playBot() Restart.clicked = False

 if event.type == QUIT: pygame.quit() exit()

pygame.display.update()

menu()